# **Allotment Process Training**

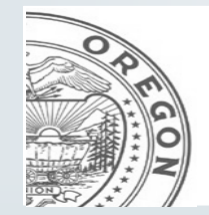

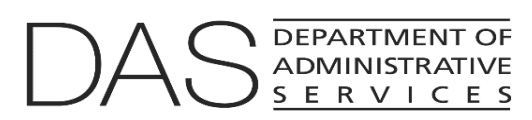

**Chief Financial Office: Statewide Audit & Budget Reporting Section (SABRS)**

# **PRESENTATION OVERVIEW**

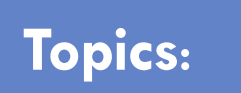

- **Q** [Allotments](#page-2-0)
- **Q** [Why and How we use allotment plans](#page-4-0)
- **Q** [What is the general allotment process?](#page-4-0)
- **Q** [Allotment Mechanics and Instructions](#page-5-0)
- **Q** [Allotment Revisions](#page-11-0)
- **Q [Common Allotment Issues and Questions](#page-13-0)**

<span id="page-2-0"></span>At the start of the biennium and after the legislative body has adopted the budget **and** the Governor has signed the agency's appropriation bill, SABRS establishes the appropriation amounts on the accounting system (R\*Stars) for each agency.

- $\Box$  SABRS administers and processes the 1<sup>st</sup> quarter allotment for the biennium at 15% of the agency's limitation that was granted in the appropriation budget bill. (There are some agency-specific exceptions that can apply.)
- Agencies then prepare their allotment plans approximately 3 weeks in advance for each of the remaining quarters ( $2<sup>nd</sup>$  qtr. through  $8<sup>th</sup>$  qtr.) of the state's fiscal biennium.
- □ SABRS audits the agency allotment plan and related R\*Stars transactions.
- $\Box$  The CFO agency analyst reviews and approves/denies the allotment plans.
- $\Box$  Once approved, SABRS processes the allotment transactions on  $R*$ Stars.

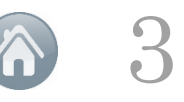

An agency's budget staff prepares an allocation plan (i.e. allotment) that spreads anticipated spending out of each appropriation over the fiscal year or biennium. In Oregon funds are allotted quarterly.

This periodic release of funds serves several purposes:

- Avoidance of premature exhaustion of funds
- **H** Maintenance of a balanced budget and
- $\Box$  Prevention of deficits.

Allotment planning can be equal amounts spread over the course of the biennium or can be adjusted to follow historical or seasonal spending trends.

Funds can also be allotted as a lump sum or can be allocated on the basis of one or more expenditure categories dictated by the appropriation. (i.e. debt service, special payments)

## **Why and how we use allotment plans**

- <span id="page-4-0"></span> Allotments are required by ORS 291.234 which states in part, "The Oregon Department of Administrative Services shall make allotments to state officers and agencies of appropriations and funds…"
- The allotment process allows the Department of Administrative Services (DAS) to estimate the need for revenue to support forecast spending for the biennium.
- R\*Stars is used to allocate the funds to agencies each quarter on the first days of July, October, January and April.
- Agencies email allotment plans to SABRS with a "cc" to both their CFO and LFO analysts each quarter based on the general schedule picture
- SABRS audits the plans and, once approved by CFO analyst, releases the allotment transactions on R\*Stars.

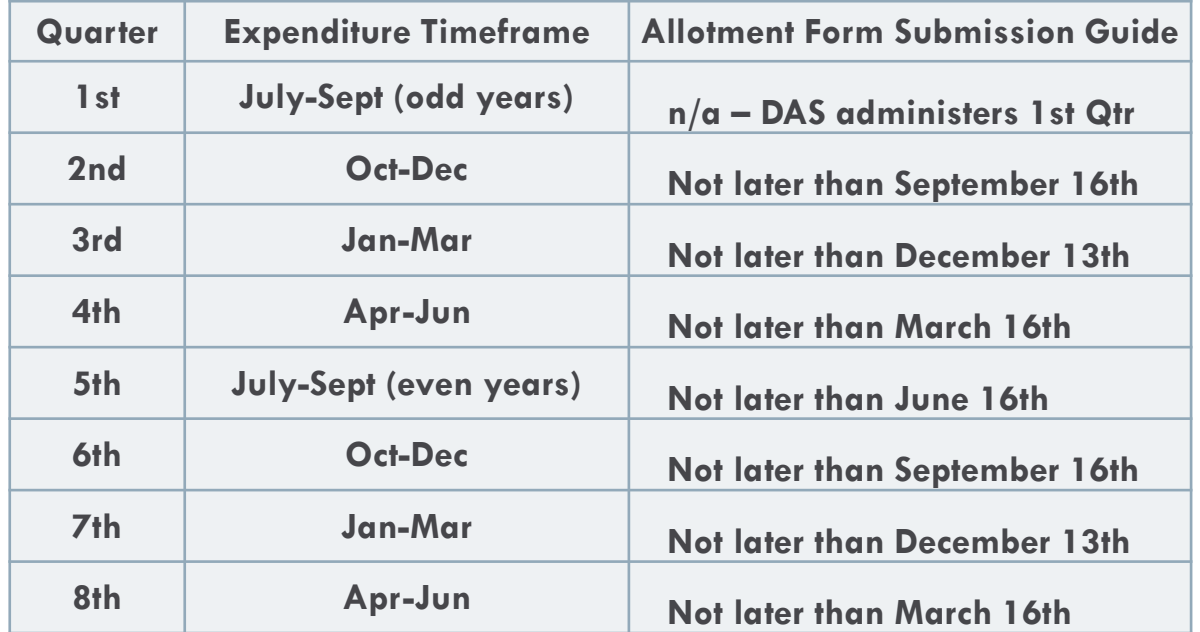

Note: SABRS will send out a listserv for specifics each qtr., the schedule is only for a general reference, but actual deadlines will be  $+/-$  a few days from the schedule above.

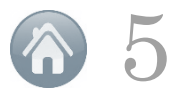

## <span id="page-5-0"></span>**Allotment Mechanics- Template Instructions**

Using the allotment plan spreadsheets the agency completes all applicable items for each of their appropriations.

- The Allotment Template is a spending plan tool that the agency will use to estimate anticipated expenditure needs for future quarters.
- Using your agency's financial plan and projections, determine the quarterly estimates for each account category i.e. Personal Services, Services and Supplies, etc. (Total Allotment across all 8 quarters **must = the R\*Stars 62 screen Total Appropriation**.)
- Because each appropriation is different, agency budget staff should work with program and accounting staff to ensure that the appropriate allotment estimate is requested.
- Agencies submit allotment plan requests within three weeks prior to the start of the quarter. (i.e. For quarter beginning October 1<sup>st</sup>, submission should be no later than September 15<sup>th</sup>.)

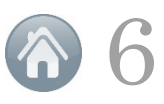

## **Allotment Mechanics- Template Instructions**

The allotment need is the total allotment requested through the current period, LESS the current allotment amount on the 62 screen.

- The total request is always the actuals for the closed periods plus the estimates for the next **two** unclosed periods.
	- For example, if request is for the 6th quarter the total allotment is the actuals from Q1-Q4 PLUS estimates for Q5 & Q6. Using this value subtract the allotment amount from the 62 screen to get the net request for the 6<sup>th</sup> quarter allotment.

STATE OF OREGON

 $\Box$  The 6<sup>th</sup> quarter allotment amount is what is entered into  $R*STARS$  for the appropriation.

S062 UC: 03

The allotment plan spreadsheet totals ("Actual", "Biennial Total" and "Allot to Date") must balance to the R\*STARS 62 screen for each appropriation. Agencies can use R\*Stars to access the information on the 62 screen or if you have multiple appropriations you can run a query on the SFMA DataMart to gather this information.

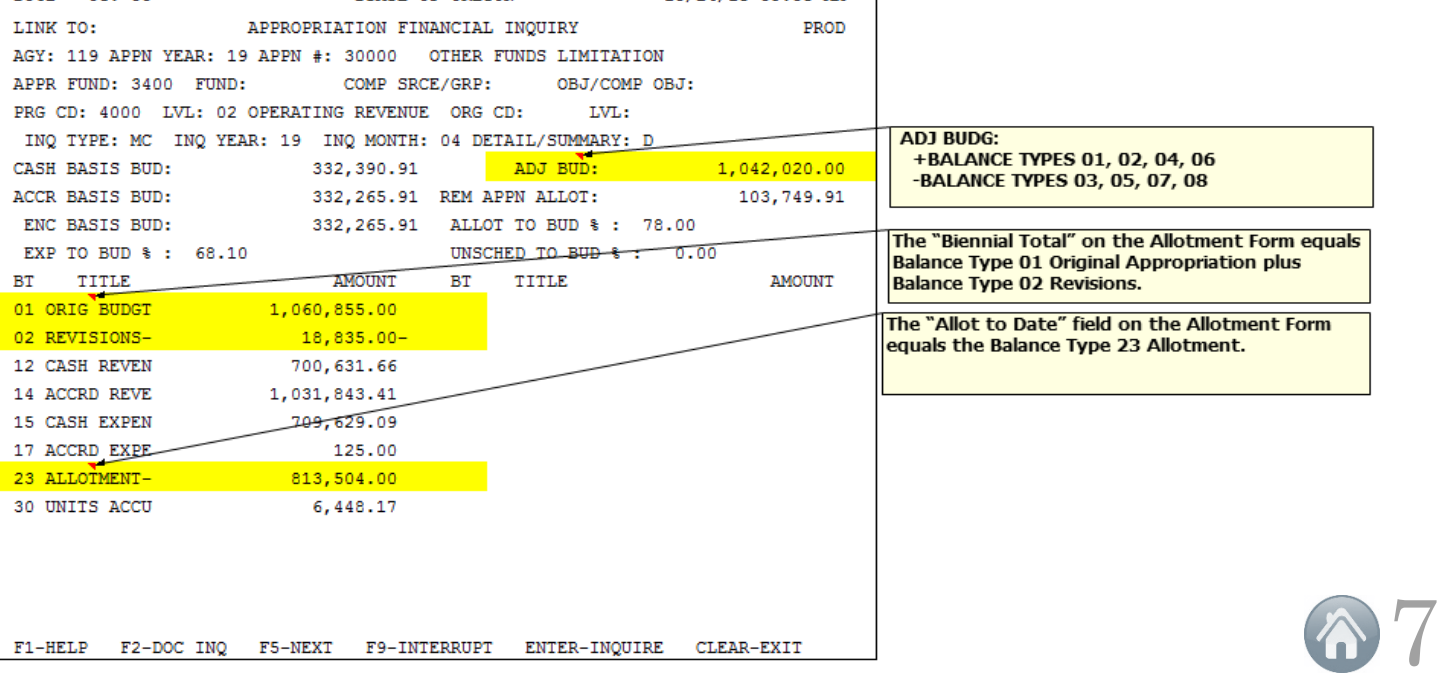

#### **Example of R\*Stars 62 Screen:**

10/24/18 09:58 AM

## **Allotment Mechanics- Template Instructions**

- Enter the actuals from the last closed quarter (amount from R\*Stars or DataMart query).
- $\Box$  Update the expenditure estimates for future quarters.
- $\Box$  Biennial Total amount must match the R\*Stars 62 screen or DataMart query "ADJ BUD" amount.
- $\Box$  The R<sup>\*</sup>Stars batch transaction amount for each appropriation should match the allotment plan amount in the Allot Request cell (column N with yellow highlight).
- Verify all amounts match between the allotment plan spreadsheets, R\*Stars transaction/batch entries, and the 62 appropriation values.
- □ Submit the allotment plan workbook along with the agency request cover memo by email to Orbits.help@Oregon.gov (cc both CFO and LFO  $\frac{25}{31}$ agency analysts).

## **Example of Allotment Form**

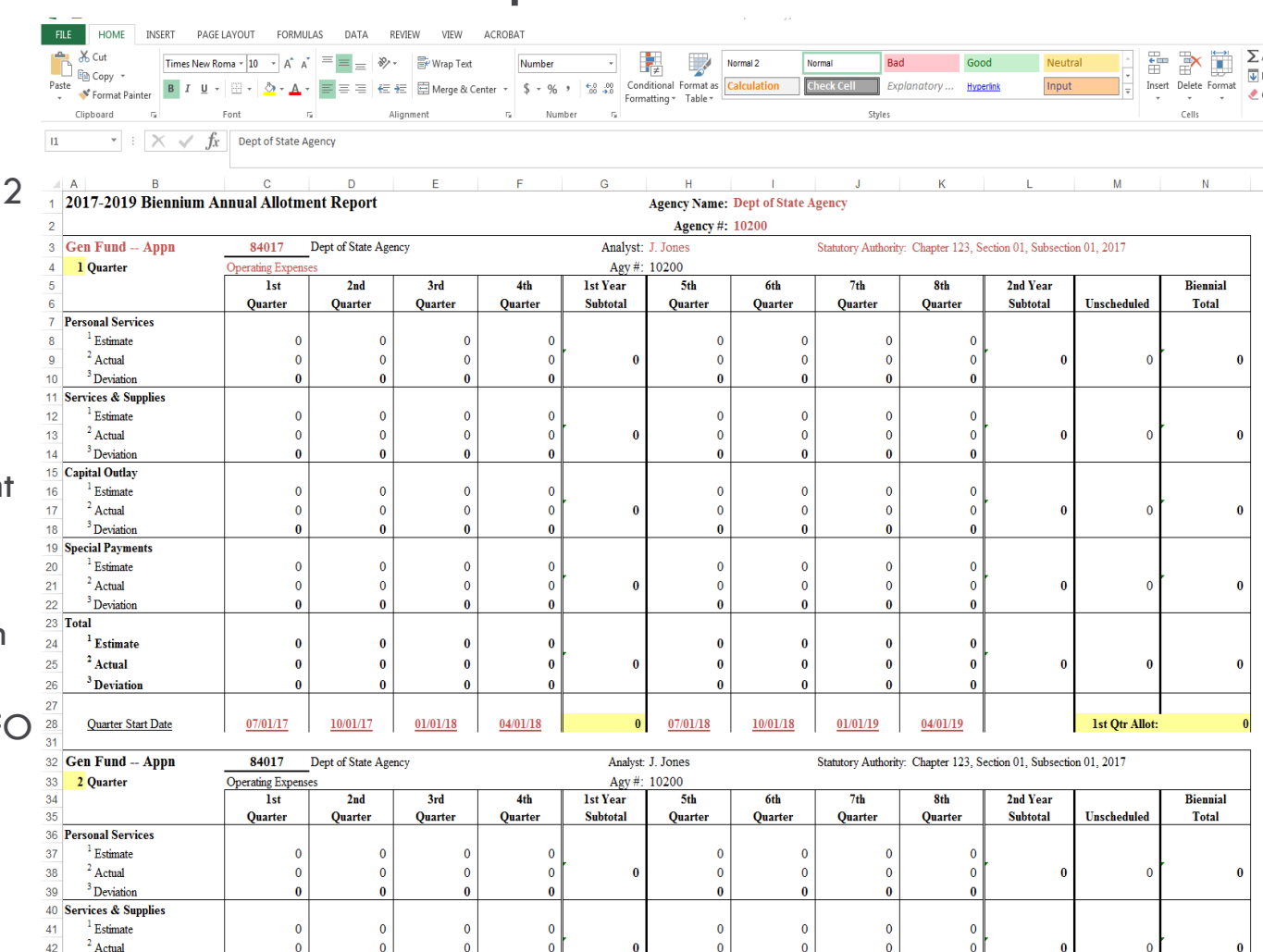

allot # 1 allot # 2  $(\oplus)$ 

Allotment Guidelines | Template Instruction

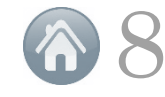

Agency budget staff should use prior quarter information as well as historical data to estimate the quarterly allotment needs of the agency. Future estimates can be adjusted based on agency needs and prior actual amounts. Budget staff should work with Accounting staff, Capital Finance Staff (if applicable), and Agency Program offices to assist in analyzing the following items for each quarter allotment estimates:

- Any contracts that have deliverable amount in that quarter being estimated
- Personal service costs (wages, OPE, and other personnel related costs)
- $\Box$  Spending trends based off historical expenditures for that quarter
- □ Upcoming, large service and supply expenses that are known at time of estimate
- Upcoming debt service or other special payments

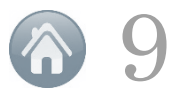

## **Allotment Mechanics- Allotment Request Values**

Your Allotment Form must be balanced before submission. This means:

- The "biennial total" (total appropriation i.e. ADJ BUD) and "allotted to date" (i.e. 23 ALLOTMENT) must balance to R\*STARS screen 62.
- $\Box$  The actuals from the last completed quarter are entered and match to  $R*S$ tars. (If no expenditure for that quarter enter a placeholder of ".001".)
- □ Variances from closed quarter actuals to original estimates should be moved to future quarters only to balance with R\*Stars.
- $\Box$  No prior quarter adjustments were made all adjustments can only be made in the "new" requesting quarter and forward.
- □ Only use whole dollar amounts to avoid rounding issues (there are no cents in budget).
- $\Box$  When balanced for each appropriation, your accounting or budget staff make the R\*Stars entries for each appropriation matching the "Allot Request" amount on the worksheets.

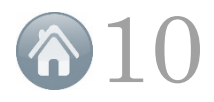

## **Allotment Mechanics- Entering Allotment into SFMA Instructions:**

- Log into R\*Stars as UC 40
- Go to the 500 screen to create the batch header:
	- $\Box$  Batch Date = current date
	- $\Box$  Batch Type = 1
	- $\Box$  Batch Edit Mode = 1
	- $\Box$  Effective Date = the OSPA Run 1 Cutoff date for current month or later
	- $\Box$  F10 to Save and move to transaction entry screen

\*The information in the table to the right should be used as a guide only.

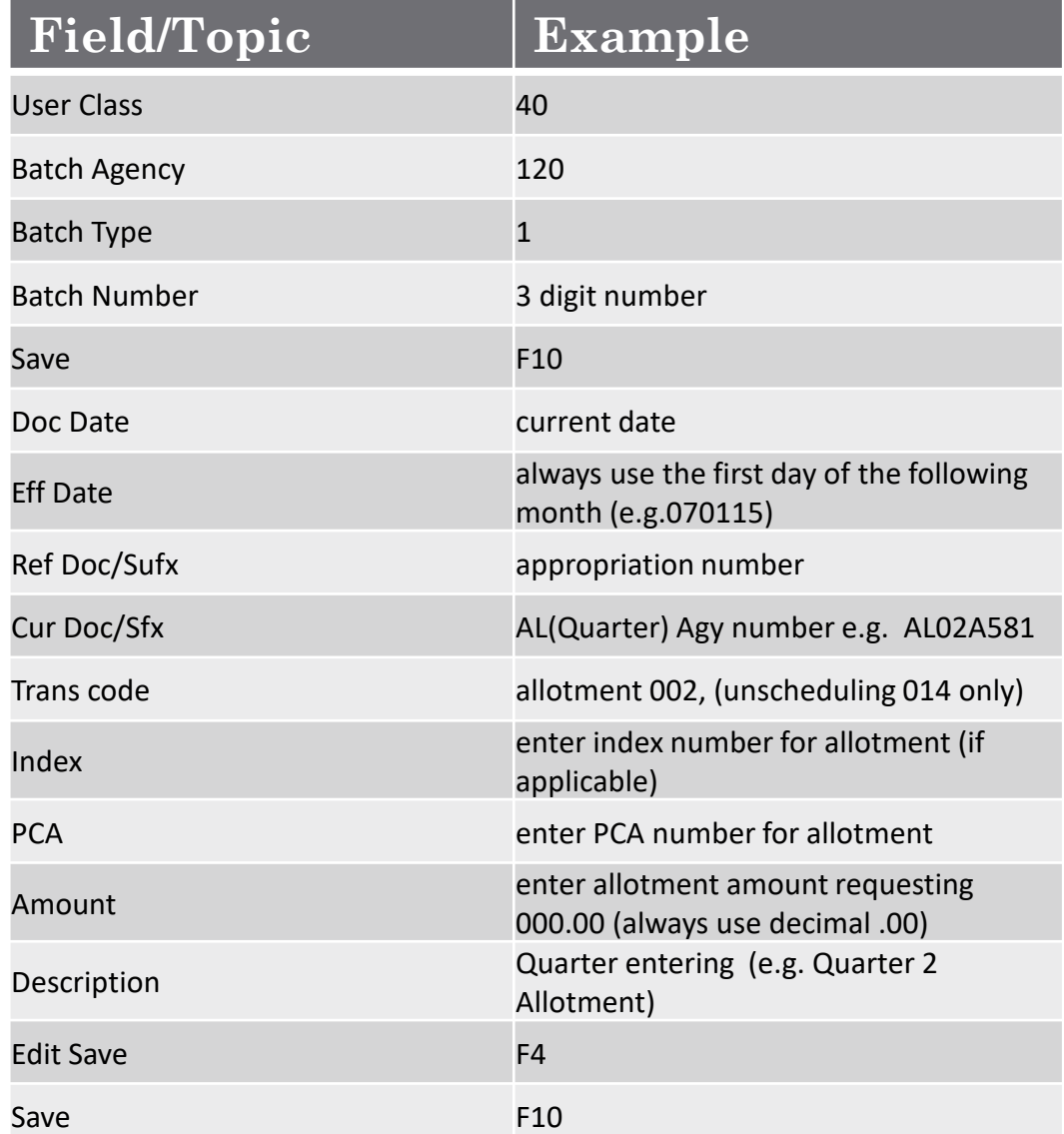

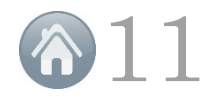

## **Allotment Revisions**

<span id="page-11-0"></span>The allotment process will allow for an agency to adjust estimates during a current "open" quarter known as an Allotment Revision. However, the agency must provide the justification of why a mid-quarter adjustment (reduction/increase) is necessary.

Allotment Revision Basic Steps:

- $\Box$  Allotment submittal with:
	- Allotment Memo stating the reason for the reason (i.e. unanticipated expense, eboard adjustment, etc.)
	- $\Box$  Revised allotment spreadsheet for the appropriation(s) being adjusted
	- $\Box$  Batch already entered prior to submitting the revision
- $\Box$  Things to Remember for revisions:
	- $\Box$  When processing an allotment revision for the current quarter you will copy the current quarter and paste the copy beneath that current quarter. (see next slide)
	- $\Box$  Make sure the quarter reflects the current quarter number (this usually requires a manual adjustment) with the word "Revision" placed somewhere next to the quarter number.

12

- $\Box$  Then make your revisions in this new revised quarter section
- Email Signed memo, justification and spreadsheet to:
	- CFO SABRs [ORBITS.Help@Oregon.gov](mailto:ORBITS.Help@Oregon.gov)
	- CFO Analyst
	- LFO Analyst
	- Haylee Morse-Miller (LFO)
	- Laurie Byerly (LFO)

## **Allotment Revisions**

This is an example of a 7th qtr. Revised Plan that includes an eboard adjust (SalPot) as the reason for the revision. In the example, you can see that the "Biennial Total" amount changed because SABRS loaded the appropriation with the new limitation authorized in the eboard and can be seen on the 62 screen (note: in a revised allotment, the biennial total will not always change, this example is due to new legislation/limitation).

### Original allotment request

Revised allotment request copied forward

Manual 7th qtr. renamed and "revised" title added with date

7th and 8th qtrs. revised appropriately for the new requested allotment amount needed for 7th qtr. revision

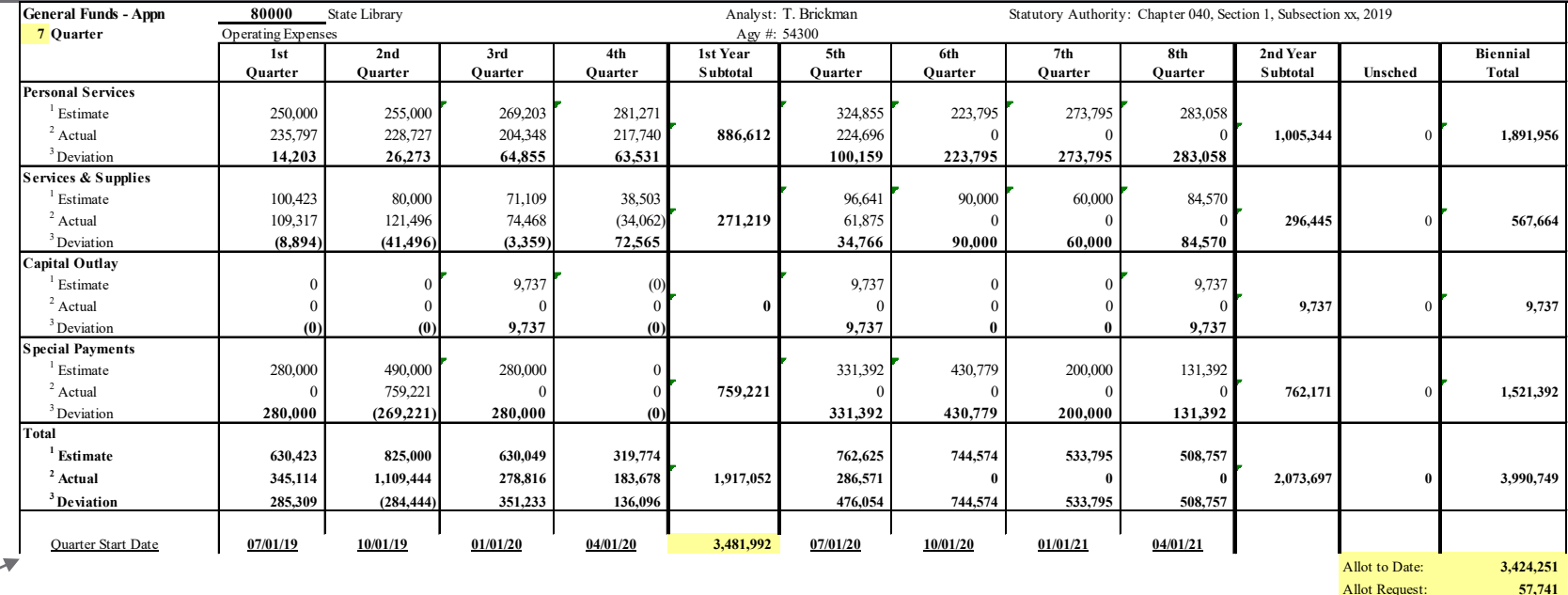

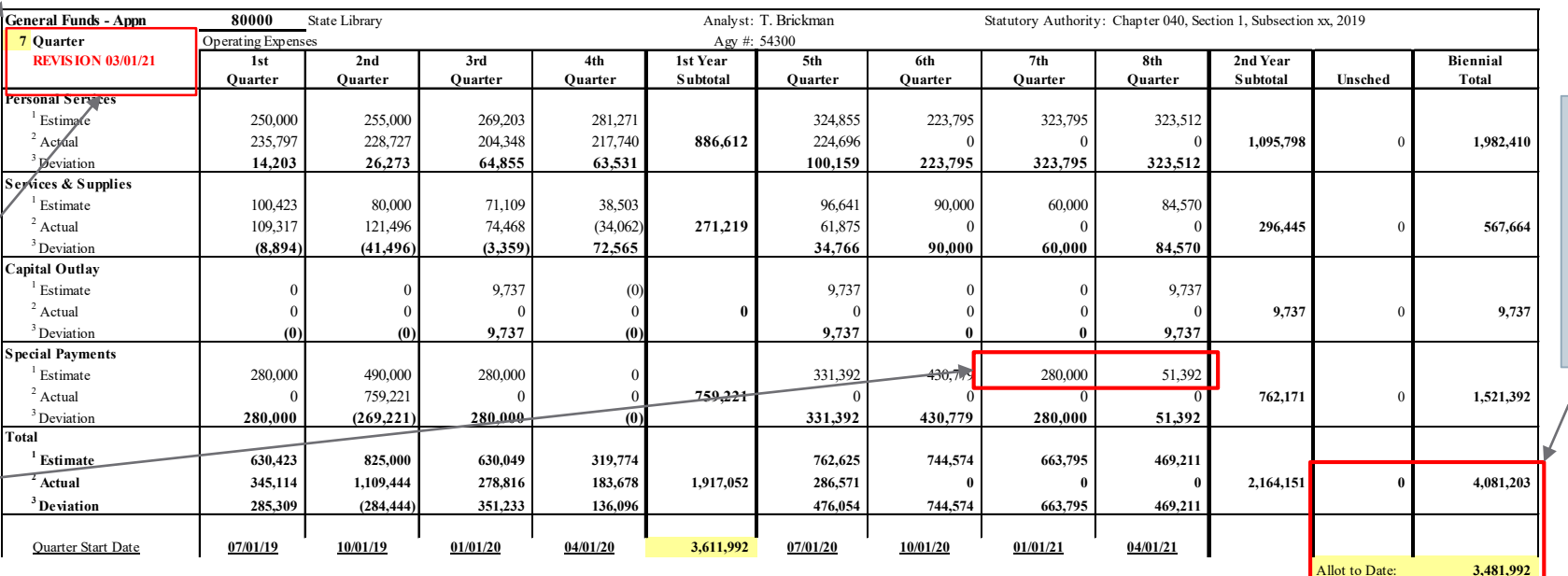

"Biennial Total" and "Allot to Date" fields should still match the 62 screen

13

Allot Request: **130,000**

## <span id="page-13-0"></span>**Common Allotment Issues and Questions**

Why is the R\*Stars batch still on the 530 screen?

- $\Box$  The effective date may not have occurred yet. Meaning the batch has been released, but will not process until the effective date is reached.
- There could be a PCA or Index error that caused the batch not to process.
- The batch was opened in Edit mode instead of view only mode (F2) by someone causing the batch to be put back on hold. Contact SABRS to re-release the batch.
- The batch was entered using the wrong User Class Code (note: use User Class 40).

Why doesn't the amount on the spreadsheet balance to the 62 screen?

- $\Box$  The spreadsheet may contain extra formulas or cents creating totaling errors. Use whole dollar amounts in both estimates and actuals to reduce the chances of errors.
- The placeholder of ".001" was not entered for a quarter that did not have any actuals.

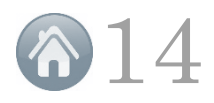